## **Instrukcja logowania do serwisu Wolters Kluwer – Lex Ochrona Zdrowia**

1. Wejdź na stronę logowanie.wolterskluwer.pl a następnie wpisz dane do logowania otrzymane ze Śląskiej Izby Aptekarskiej i kliknij – Zaloguj.

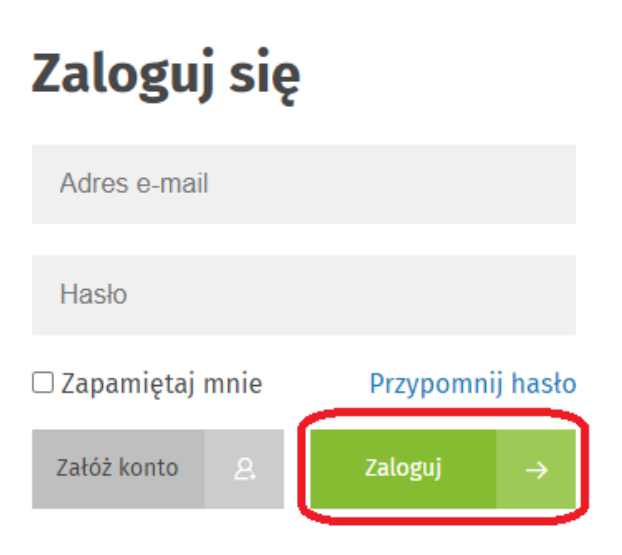

2. Po zalogowaniu kliknij na – LEX.

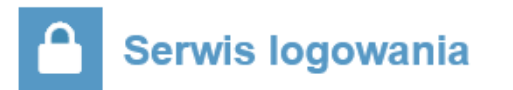

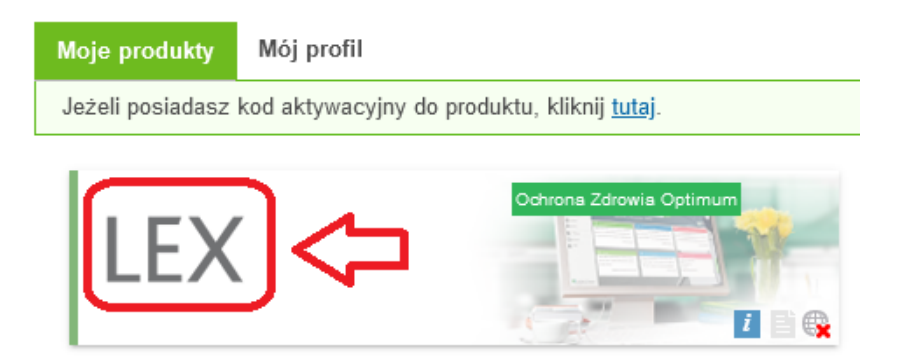

3. Wpisz w wyszukiwarce odpowiednią poszukiwaną frazę/przepis prawa.

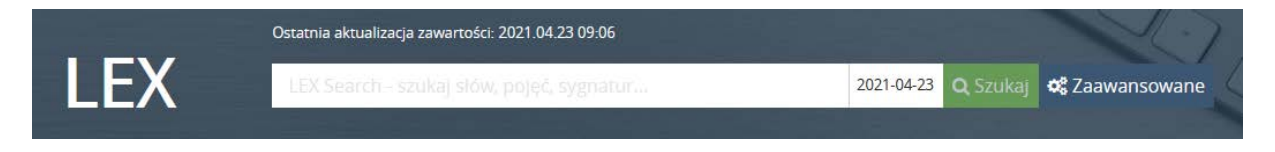

4. Jeżeli chcesz zadać pytanie prawne do eksperta z portalu Wolters Kluwer to po zalogowaniu się do serwisu wybierz u dołu strony dział – Pytania i Odpowiedzi.

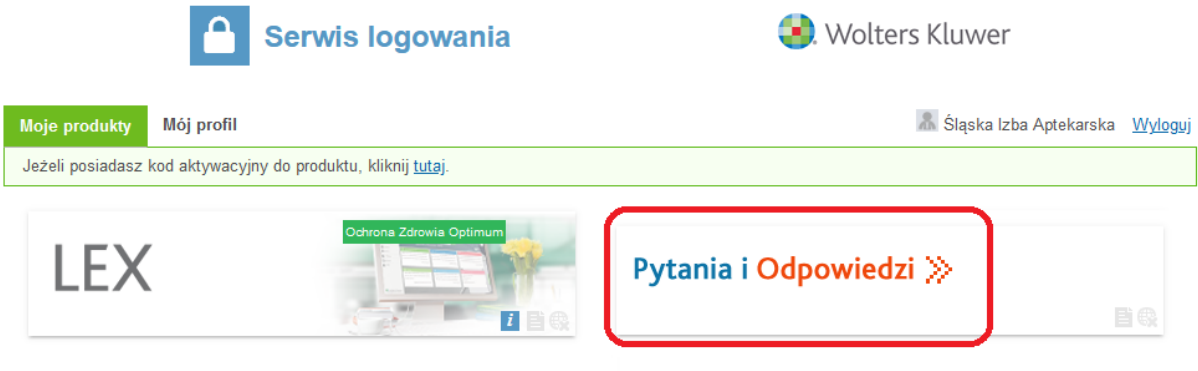

5. Wybierz – Zadaj pytanie lub skorzystaj z bazy już dostępnych odpowiedzi.

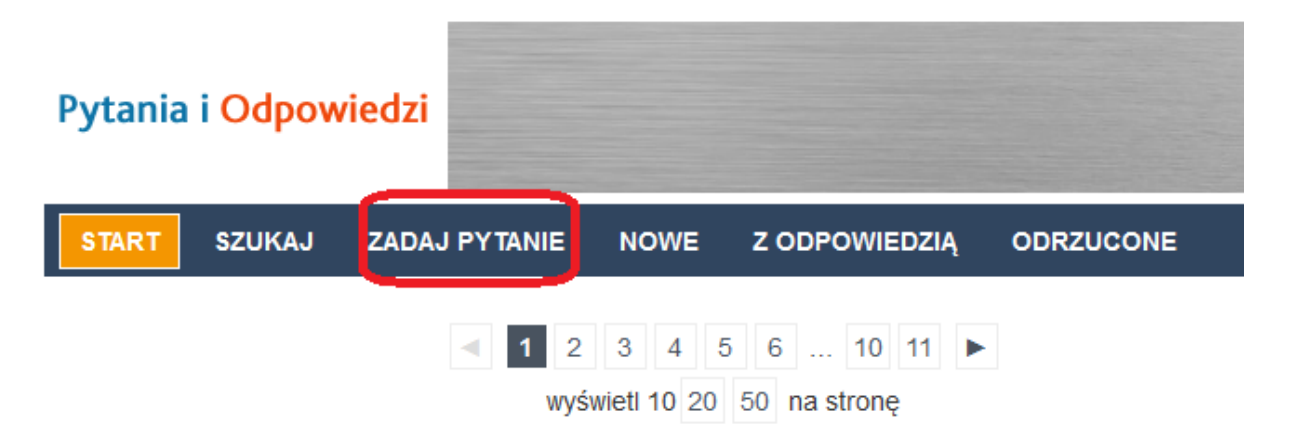

6. Pamiętaj, aby po skorzystaniu z serwisu **WYLOGOWAĆ SIĘ**, aby nie blokować dostępu dla innych osób.

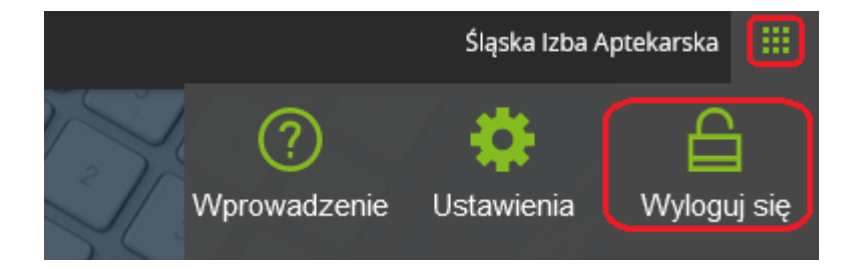

## **Dostęp do serwisu jest płatny przez Śląską Izbę Aptekarską, dlatego proszę nie udostępniać innym użytkownikom hasła i loginu do portalu LEX Ochrona Zdrowia.**

W przypadku stwierdzenia udostępnienia dostępu innemu użytkownikowi osoba, która udostępniła login i hasło może być zobowiązana do zwrotu na rzecz Śląskiej Izby Aptekarskiej części poniesionych kosztów związanych z dostępem do serwisu.